## Unternehmen löschen

## Einleitung

Wollen wir alle Transaktionen eines Unternehmens löschne können wir im DocType Unternehmen tun. Hierzu notwendig sind die Zugangsdaten Einrichtung des System erstellt worden ist.

Folgende DocTypes werden beim anwenden der Funktion "Löschen der Unternehmens" angewendet:

Attendance'

 'Salary Slip', 'C-Form', 'Process Payroll', 'Payment Entry', 'Fiscal Year Company', 'Shopping Cart Settings', 'GL Entry', 'Sales Order', 'Daily Work Summary Settings Company', 'Sales Invoice', 'Material Request', 'Company', 'Purchase Invoice', 'Employee Loan Application', 'Installation Note', 'Delivery Note', 'Task', 'Asset Movement', 'Homepage', 'Opportunity', 'Authorization Rule', 'Leave Application', 'Period Closing Voucher', 'Email Digest', 'Shipping Rule', 'Salary Structure', 'Purchase Receipt', 'Project', 'Mode of Payment Account', 'Issue', 'Stock Reconciliation', 'Salary Component Account', 'Expense Claim', 'Journal Entry', 'Asset', 'Supplier Quotation', 'Landed Cost Voucher', 'Stock Entry', 'Production Planning Tool', 'Global Defaults', 'Maintenance Schedule',

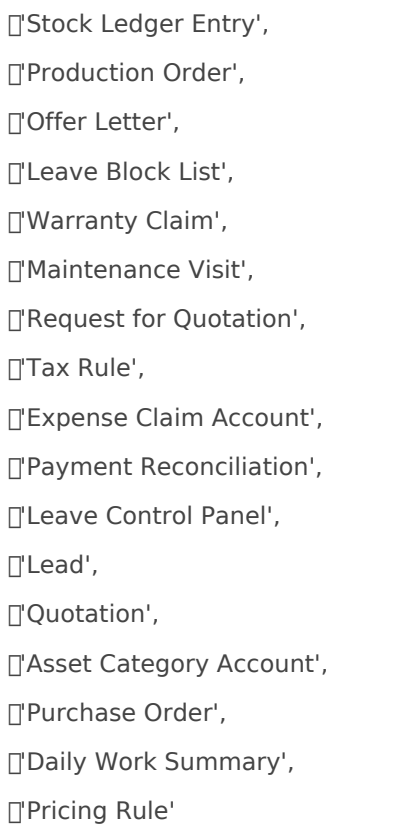

Version #1 Erstellt: 1 Dezember 2022 01:21:08 von Wolfram Schmidt Zuletzt aktualisiert: 1 Dezember 2022 01:21:08 von Wolfram Schmidt